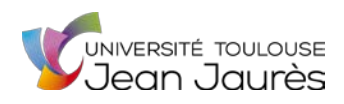

**Cadre réservé à l'administration**

Date de dépôt :  $|\_|$  |\_|\_| |\_|\_| |\_|\_|\_|\_|

 $N^{\circ}$  dossier :  $|\_|$   $|\_$ 

## **Demande d'Aide à l'installation**

**A compléter en ligne, signer, et à envoyer par courriel accompagné des pièces justificatives au gestionnaire des affaires sociales de la composante d'inscription administrative.**

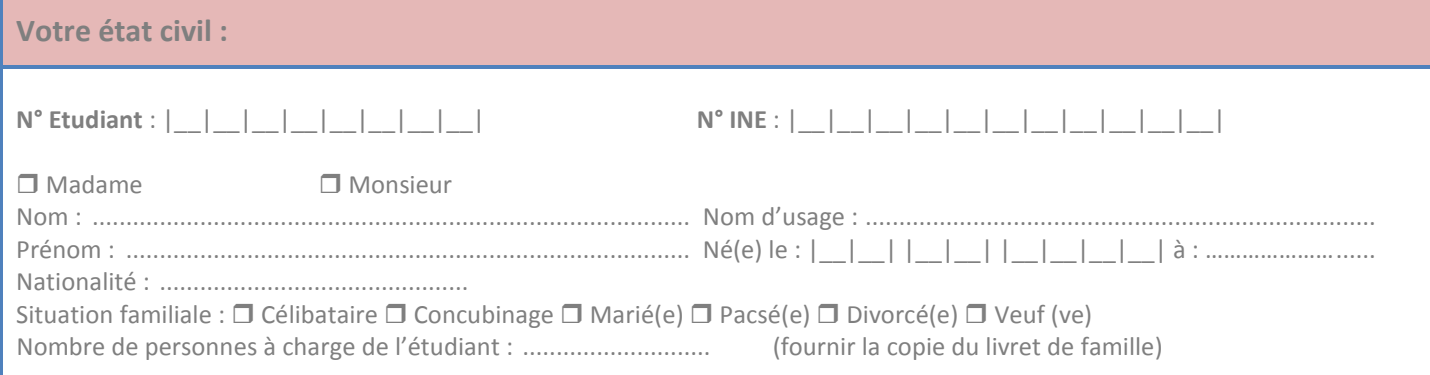

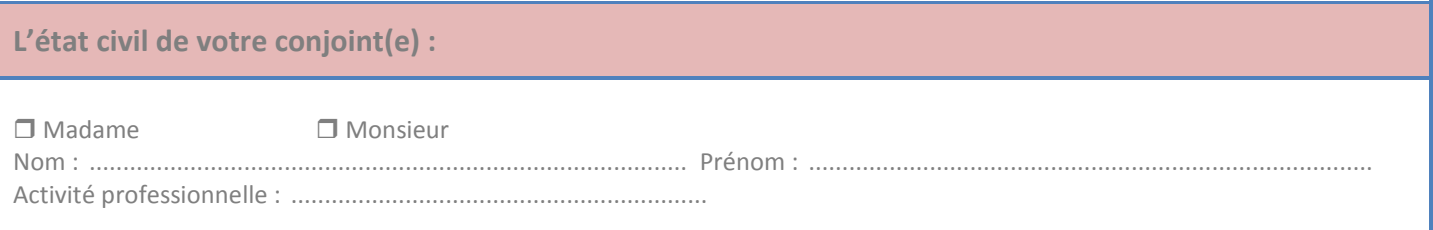

### **Vos coordonnées personnelles :**

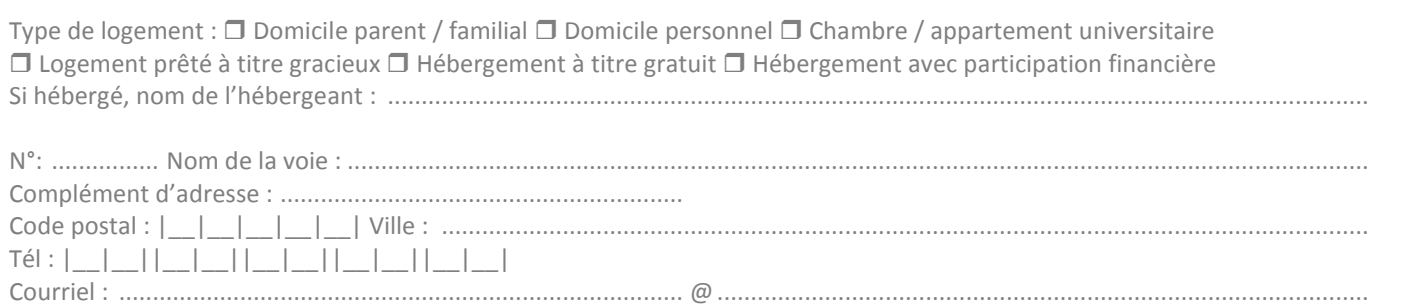

### **Votre cursus :**

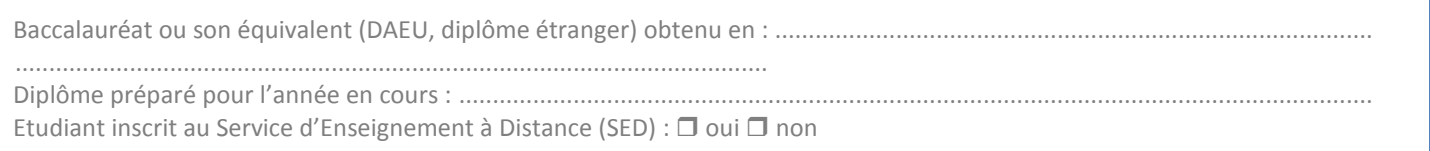

# UNIVERSITÉ TOULOUSE

### **N° Etudiant** : |\_\_|\_\_|\_\_|\_\_|\_\_|\_\_|\_\_|\_\_|

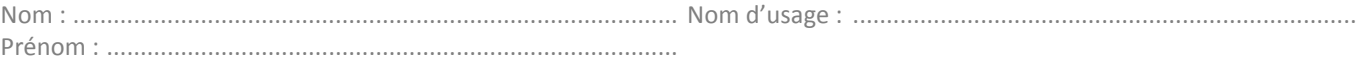

### **Vos ressources :**

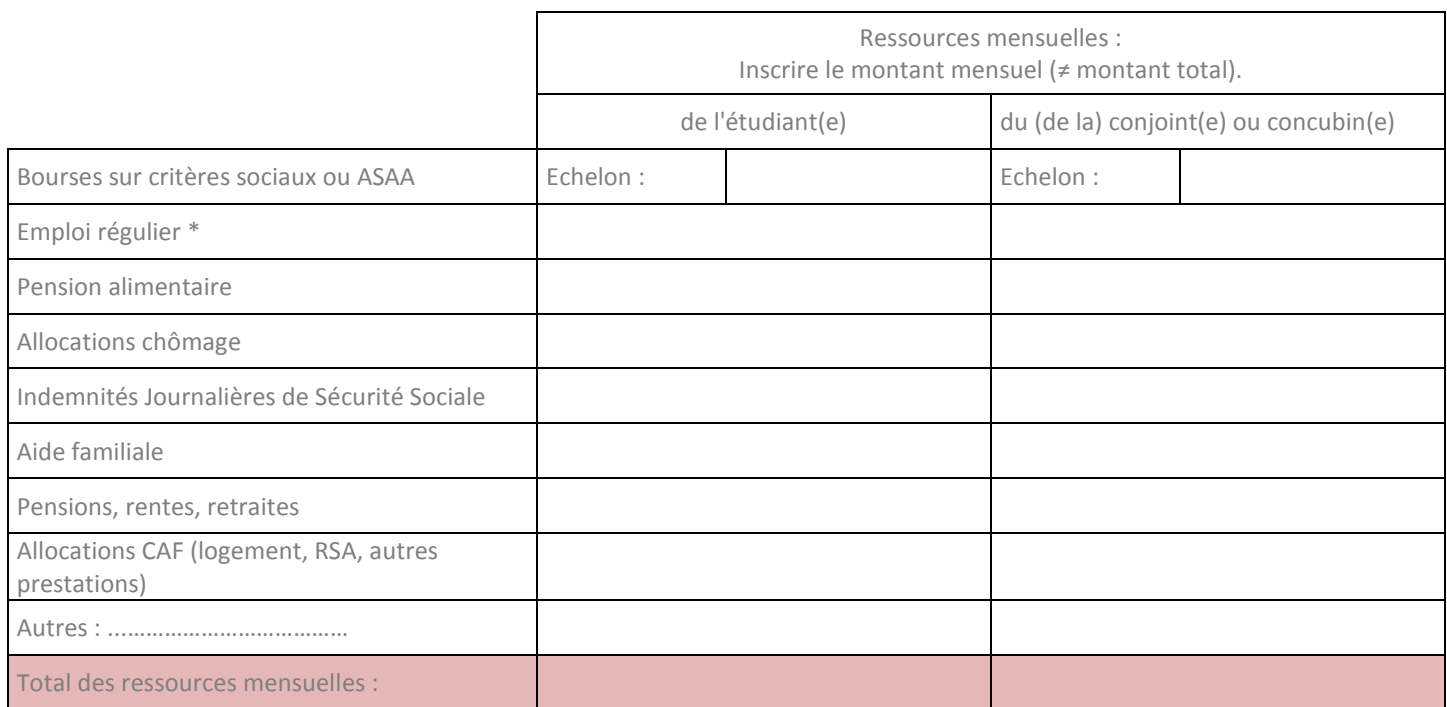

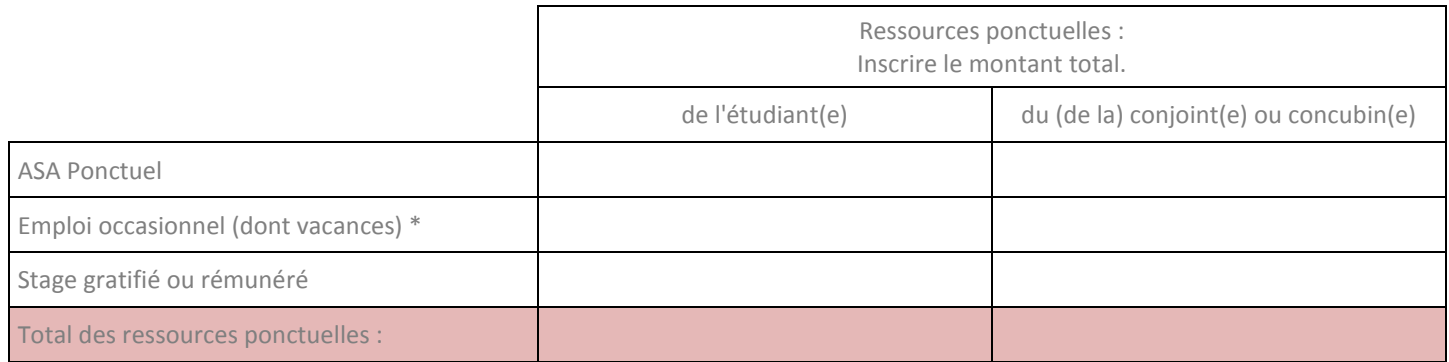

*\* salaire : le montant à indiquer est celui du salaire avant le prélèvement à la source des impôts.*

Je soussigné(e) ........................................................................... certifie sur l'honneur avoir pris connaissance de l'ensemble des informations figurant sur la présente demande d'aide financière et que les renseignements portés sur celle-ci sont exacts et sincères.

Fait à : …………………………………………………… le : .............................................................

Signature :

![](_page_2_Picture_0.jpeg)

Gestionnaire à contacter : Affaires sociales de la composante :

N° de poste :

## A compléter en ligne, dater et signer

### **O** Identification:

![](_page_2_Picture_51.jpeg)

N° étudiant : | | | | | | | | | | | |

### Adresse personnelle :

![](_page_2_Picture_52.jpeg)

### **I** Domiciliation bancaire :

Joindre un relevé d'identité bancaire (RIB) à vos noms et prénoms

## **Signature**

![](_page_2_Picture_53.jpeg)

![](_page_3_Figure_0.jpeg)

# A envoyer par courriel au :

 gestionnaire des affaires sociales de votre composante

![](_page_4_Picture_1.jpeg)

## **Tutoriel formulaire numérique**

### Le formulaire est *téléchargeable et remplissable en ligne uniquement*. Il n'est pas possible de l'imprimer.

![](_page_4_Picture_4.jpeg)

**Enregistrer** le fichier sur votre ordinateur. Ci-après la procédure selon le navigateur internet que vous utilisez.

![](_page_4_Picture_87.jpeg)

*Comment signer le formulaire ?* 

*Deux possibilités :* 

*Option 1 : vous insérez l'image de votre signature graphique Option 2 : vous saisissez INTEGRALEMENT votre nom et votre prénom*

![](_page_4_Figure_10.jpeg)

### *Option 1 :*

![](_page_5_Picture_2.jpeg)

### *Option 2 :*

![](_page_5_Figure_4.jpeg)

1) Cliquer sur le pavé "**signature graphique étudiant"**

- 2) Cliquer sur "**parcourir**"
- 3) Choisir le **fichier image de votre signature**
- 4) Cliquer sur "**enregistrer"**

1) Cliquer sur le pavé "**signature étudiant saisir nom et prénom"** 2) Saisissez **INTEGRALEMENT** votre Nom et votre Prénom 3) Cliquer sur "**enregistrer**

**3**

Sauvegarder le fichier modifié sur votre ordinateur.

# Etape 1

Faire un clic droit de la souris : puis **"enregistrer sous" ou "ctrl + S"**

# Etape 2

![](_page_5_Picture_15.jpeg)

**Sélectionner** le dossier où vous souhaitez sauvegarder le fichier (le dossier "bureau" par exemple"), puis cliquer sur **"ouvrir**", puis cliquer sur **"enregistrer**".

# Etape 3

![](_page_6_Picture_2.jpeg)

Le fichier vient alors se télécharger **en bas à gauche de votre écran**.

**Ouvrir** votre messagerie électronique et **joindre le fichier** que vous venez de sauvegarder.

# Etape 4

### **Envoyer :**

- le fichier
- la fiche étudiant
- les pièces justificatives relatives à votre situation,

[au gestionnaire des affair](mailto:dive-pas@univ-tlse2.fr)es sociales de votre composante (coordonnées ci-après)

### **Liste des gestionnaires des affaires sociales :**

#### *Sous réserve de modifications (liste mise à jour le 17/03/2020)*

![](_page_7_Picture_481.jpeg)

![](_page_8_Picture_0.jpeg)

### **Autorisation de paiement sur le compte bancaire d'un tiers**

*Attestation à compléter si vous n'êtes pas le titulaire du compte bancaire et que vous souhaitez que l'université Toulouse Jean Jaurès effectue le versement sur le compte d'une tierce personne.*

Je soussigné.e

![](_page_8_Picture_123.jpeg)

![](_page_8_Picture_124.jpeg)

![](_page_8_Picture_125.jpeg)

- **N° étudiant** : |\_\_|\_\_|\_\_|\_\_|\_\_|\_\_|\_\_|\_\_|

Demande que le versement de mon : (*cocher la case correspondante*)

Remboursement des droits d'inscription

Aide financière

Soit effectué sur le compte bancaire au nom de

![](_page_8_Picture_126.jpeg)

Fait à ........................................., le ........................................

## **Signature**

![](_page_8_Picture_15.jpeg)

![](_page_9_Picture_0.jpeg)

### **Attestation de confirmation titulaire du compte bancaire**

*Attestation à compléter si les noms et prénoms indiqués sur le RIB ne sont pas strictement identiques à ceux mentionnés sur votre carte d'étudiant-e.*

Je soussigné.e

- **Nom d'usage** : ......................................................................................................................................
- **Nom de naissance** : .............................................................................................................................
- **Prénom** : ................................................................................................................................................
- **N° étudiant** : |\_\_|\_\_|\_\_|\_\_|\_\_|\_\_|\_\_|\_\_|

Etre la / le titulaire du compte bancaire mentionné ci-après :

- **Numéro du compte bancaire** : ............................................................................................................

Fait à ........................................., le ........................................

**Signature**

![](_page_9_Picture_12.jpeg)

![](_page_10_Picture_0.jpeg)

![](_page_10_Picture_197.jpeg)

![](_page_11_Picture_0.jpeg)

![](_page_11_Picture_125.jpeg)

![](_page_11_Picture_126.jpeg)

![](_page_12_Picture_0.jpeg)

#### **Conditions :**

- Etre inscrit(e), à l'UT2J, à un diplôme national ou diplôme d'université délivrant le statut d'étudiant au titre de l'année pour laquelle est effectuée la demande d'aide.
- Etre logé à titre individuel ou en couple, ou en colocation, avec un **bail de location de logement non meublé sur lequel le nom de l'étudiant doit apparaître et prenant fin au plus tôt au 30 juin de l'année**.
- Aide attribuée, sous conditions de ressources, une seule fois pour toute la durée de sa vie étudiante.
- Pourra être pris en charge **tout équipement de 1ère nécessité** (exemple : lit, micro-ondes, vaisselle…). Les équipements informatiques et audiovisuels sont exclus du dispositif. Un minimum de 15% du montant des frais restera à la charge de l'étudiant. La prise en charge des frais sera donc de 85% du montant total dans la limite de **500.00 € par étudiant**.
- L'aide est versée sur la présentation d'un **devis signé par l'étudiant (sous réserve de produire une facture acquittée\*) ou de factures acquittées au nom de l'étudiant** (les tickets de caisse ne sont pas recevables) \* **Pour toute facture acquittée non fournie au bureau des affaires sociales de la composante d'inscription administrative dans les 30 jours suivant l'obtention de l'aide, l'étudiant s'expose au reversement de l'aide indûment perçue**.

### **Liste des pièces à fournir :**

- Copie du certificat de scolarité de l'année en cours
- $\Box$  Copie de la quittance de paiement des droits d'inscription (facture)
- $\Box$  Copie du livret de famille (si l'étudiant a des enfants à charge)
- Copie de la notification de bourse définitive de l'année en cours
- Copie du bail de location du logement non meublé (le nom de l'étudiant doit apparaître)
- Copie d'un justificatif de domicile de moins de trois mois (facture EDF, téléphone / internet, eau…)
- Copie d'un devis signé ou de factures acquittées au nom de l'étudiant pour les achats concernés par l'aide (cf tableau)
- $\Box$  1 exemplaire de la fiche Etudiant (voir pièce jointe) à compléter par l'étudiant(e)

1 Relevé d'Identité Bancaire à votre nom et prénom

**Informations complémentaires :**

![](_page_12_Picture_19.jpeg)

**TOUT DOSSIER INCOMPLET entrainera un RETARD dans le traitement de la demande et le versement de l'aide en cas d'avis favorable de la commission.**

*Calendrier donné à titre indicatif et sous réserve de modification* 

Date butoir d'envoi du dossier par le gestionnaire affaires sociales à la DIVE : le 15 de chaque mois (de septembre à juin) Date de la commission : du 16 au 30 de chaque mois (de septembre à juin)

#### **Vos droits et obligations :**

*« Les informations recueillies font l'objet d'un traitement informatique destiné à la préparation, à la tenue des commissions du FSDIE Social et à l'envoi des décisions des commissions du FSDIE Social. Les destinataires des données sont : les correspondants affaires sociales des composantes, les Services Sociaux du CROUS et du SIMPPS, la Division de la Vie Étudiante – Pôle Affaires Sociales -, les Services Financiers Centraux et l'Agence Comptable. »* 

Conformément à la loi « informatique et libertés » du 6 janvier 1978 modifiée en 2004, vous bénéficiez d'un droit d'accès et de rectification aux informations qui vous concernent, que vous pouvez exercer en vous adressant à la Division de la Vie Étudiante – bâtiment 15 de l'Arche – porte AR012 – 5 allées Antonio Machado – 31058 Toulouse cedex 09 – dive-pas@univ-tlse2.fr

**La loi rend passible d'amende et / ou d'emprisonnement quiconque se rend coupable de fraudes ou de fausses déclarations en vue d'obtenir ou de tenter d'obtenir des avantages indus (Articles L.313-1, L.313-3, L.433-19, L.441-1 et L.441-7 du code pénal).**

#### **Voies et délais de recours :**

Si l'étudiant estime que la décision prise par l'administration est contestable, il peut former :

- Soit un **recours gracieux** devant l'auteur de la décision ;
- Soit un **recours hiérarchique** devant le Recteur de l'Académie de Toulouse, Chancelier des Universités
- Et/ou un **recours contentieux** devant le Tribunal administratif de Toulouse : Monsieur le Président du Tribunal administratif de Toulouse 68 rue Raymond IV - 31058 Toulouse cedex 9 - greffe.ta-toulouse@juradm.fr

Le recours gracieux et le recours hiérarchique peuvent être formés sans condition de délais. En revanche, le recours contentieux doit intervenir dans un délai de 2 mois à compter de la date de notification de la décision.

Toutefois si l'étudiant souhaite en cas de rejet du recours gracieux ou du recours hiérarchique former un recours contentieux, ce recours gracieux ou hiérarchique devra avoir été introduit dans le délai sus-indiqué du recours contentieux.

L'étudiant conservera la possibilité de former un recours contentieux dans un délai de 2 mois à compter de la décision intervenue sur ledit recours gracieux ou hiérarchique.

Cette décision peut être explicite ou implicite (absence de réponse de l'administration pendant 2 mois).

Dans les cas très exceptionnels où une décision explicite intervient dans un délai de 2 mois après la décision implicite, vous disposerez à nouveau d'un délai de 2 mois à compter de la notification de cette décision explicite pour former un recours contentieux.

La juridiction administrative peut être saisie par voie postale mais également par l'application « Télérecours Citoyen » accessible à partir du site Internet www.telerecours.fr

### **Droit à l'erreur**

Durant l'année universitaire, et conformément à la loi ESSOC n°2018-727 du 10 août 2018, en cas d'erreur commise lors de votre demande d'aide sociale, ou d'exonération, d'annulation ou de remboursement des droits d'inscription administrative, vous avez la possibilité de régulariser votre erreur de votre propre initiative ou dans le délai requis après y avoir été invité par l'administration concernée.

Par exemple :

Vous avez oublié de mentionner un changement de situation (nombre d'enfants à charge, situation de concubinage etc.) ? Vous avez désormais droit à l'erreur, dans les délais prescrits par l'administration.

Vous pouvez vous rapprocher de votre gestionnaire des affaires sociales via le suivi de votre dossier pour signaler l'erreur et régulariser votre situation.

En cas d'erreur dans vos déclarations auprès des services de la CAF ou des services fiscaux, rapprochez-vous de ces organismes afin de régulariser votre situation et transmettre en complément de votre demande à l'université de nouveaux justificatifs.

Attention : Le droit à l'erreur n'est pas un droit au retard : les retards ou omissions de déclaration dans les délais prescrits n'entrent pas dans son champ d'application

### **Circuit de traitement de la demande :**

![](_page_14_Picture_87.jpeg)